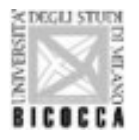

# **GUIDA STUDENTI** "ASSEGNAZIONE TESI"

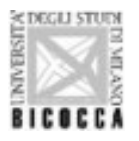

Per laurearsi è necessario:

1)Effettuare la procedura di "assegnazione tesi" 2)Presentare domanda di laurea

Attenzione:

Entrambi i passaggi sono obbligatori:

- Sarà possibile presentare domanda di laurea (conseguimento titolo) solo dopo che il relatore avrà APPROVATO l'assegnazione della tesi e il titolo della stessa
- Non è sufficiente effettuare la procedura tesi per laurearsi

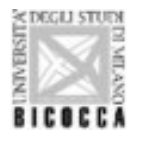

 $\blacksquare$ 

# UNIVERSITÀ DEGLI STUDI DI MILANO-BICOCCA

Il primo passo è come sempre, prendere accordi con un docente per l'assegnazione della tesi (lauree magistrali o magistrali a ciclo unico) o elaborato finale (lauree). Presi accordi con il docente/relatore, sarà quest'ultimo ad assegnare la tesi/elaborato finale allo studente attraverso la propria pagina personale.

Quando il docente avrà completato la procedura di assegnazione tesi, lo studente deve:

Accedere alla pagina di Segreterie online e da "Menù", in alto a destra, selezionare la voce "Conseguimento titolo".

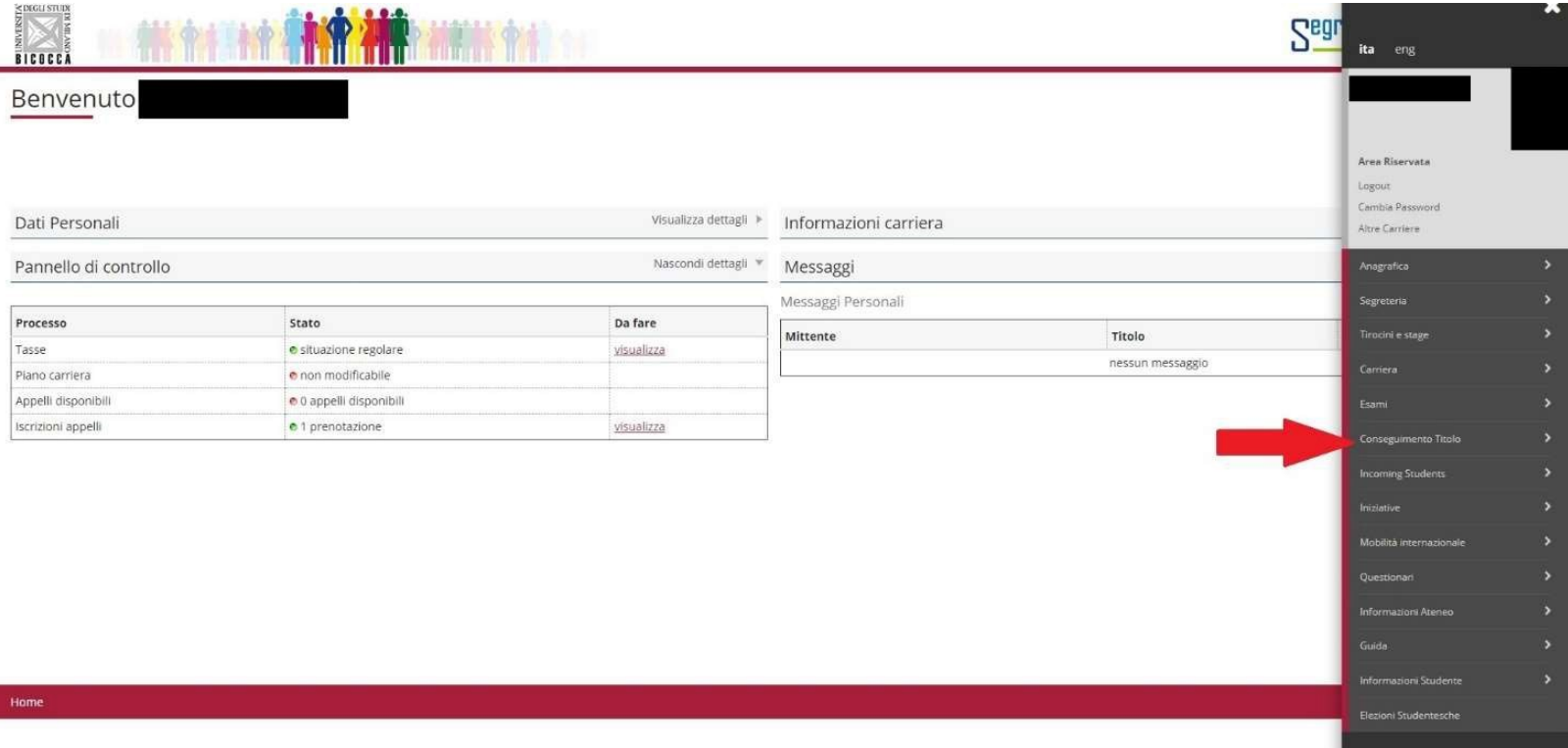

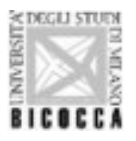

Cliccare su "Conseguimento titolo".

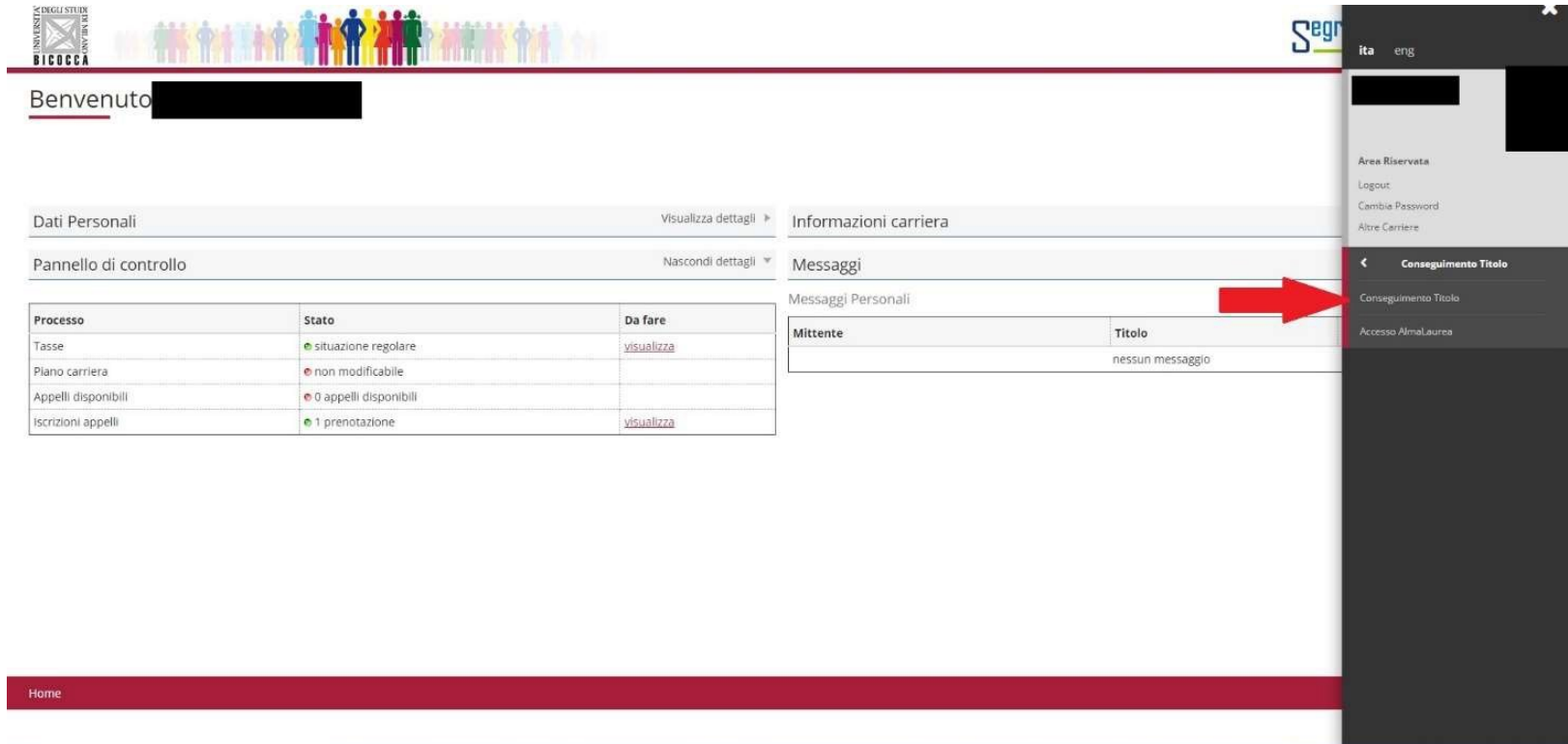

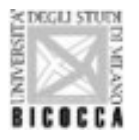

Il questionario AlmaLaurea è compilabile nella fase successiva: cliccare su "Procedi con il processo di tesi".

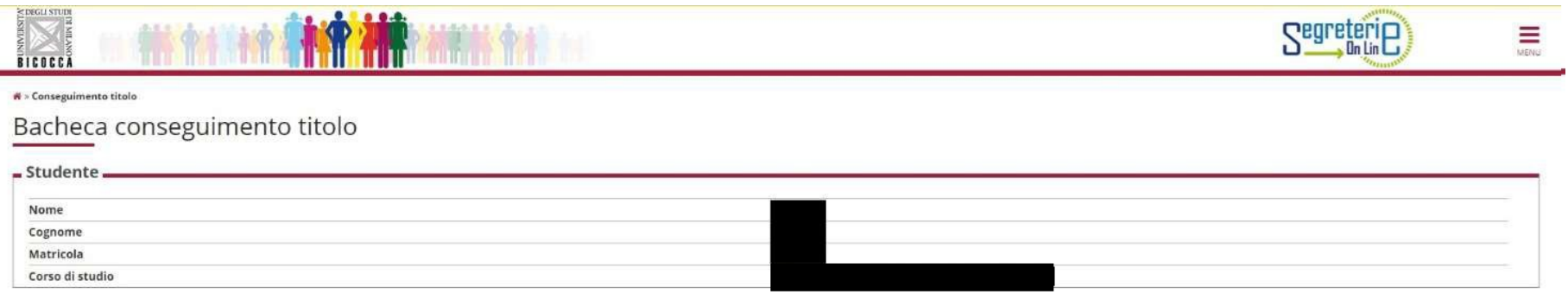

Non sono stati presentati né la domanda di conseguimento titolo né la tesi.

#### ATTENZIONE OBBLIGO COMPILAZIONE QUESTIONARIO ALMALAUREA:

Al fini del conseguimento del titolo, l'Università degli Studi di Milano-Bicocca e AlmaLaurea ricordano la necessità di compilare il Questionario AlmaLaurea PRIMA -a partire dai 6 mesi precedenti - della presentazione dell

#### Per procedere con la compilazione selezionare il bottone sottostante "Accesso AlmaLaurea".

La compilazione del questionario richiede circa 15 minuti, Completata la registrazione, nella pagina personale AlmaGO sarà visibile l'icona per la compilazione del Questionario AlmaLaurea.

NON E' NECESSARIO STAMPARE LA RICEVUTA: la procedura è completamente informatizzata

I dati raccolti saranno utilizzati esclusivamente a fini statistici nel rispetto della normativa sulla privacy (D.L. 196/2003).

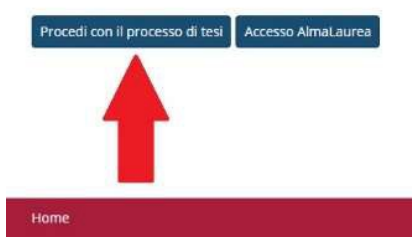

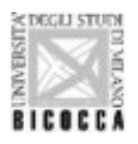

Cliccare su "Tesi di Laurea"

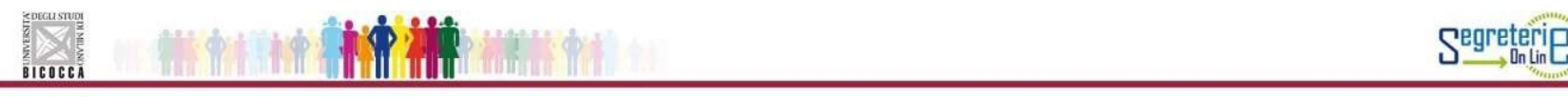

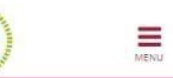

#### Tesi di Laurea

Attraverso le pagine seguenti sarĂ possibile effettuarel'inserimento della tesi di laurea

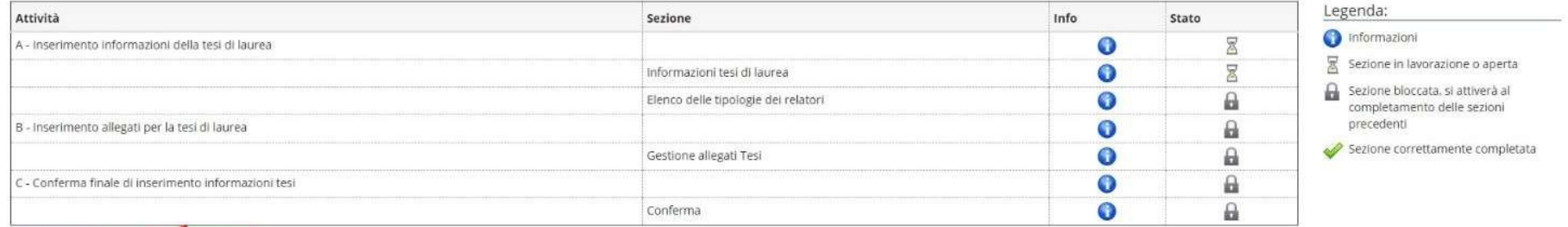

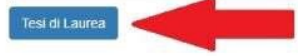

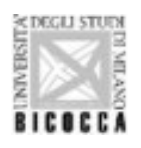

Nella schermata successiva, compilare i campi obbligatori, contrassegnati da asterisco (\*). L'attività didattica è scelta dal docente.

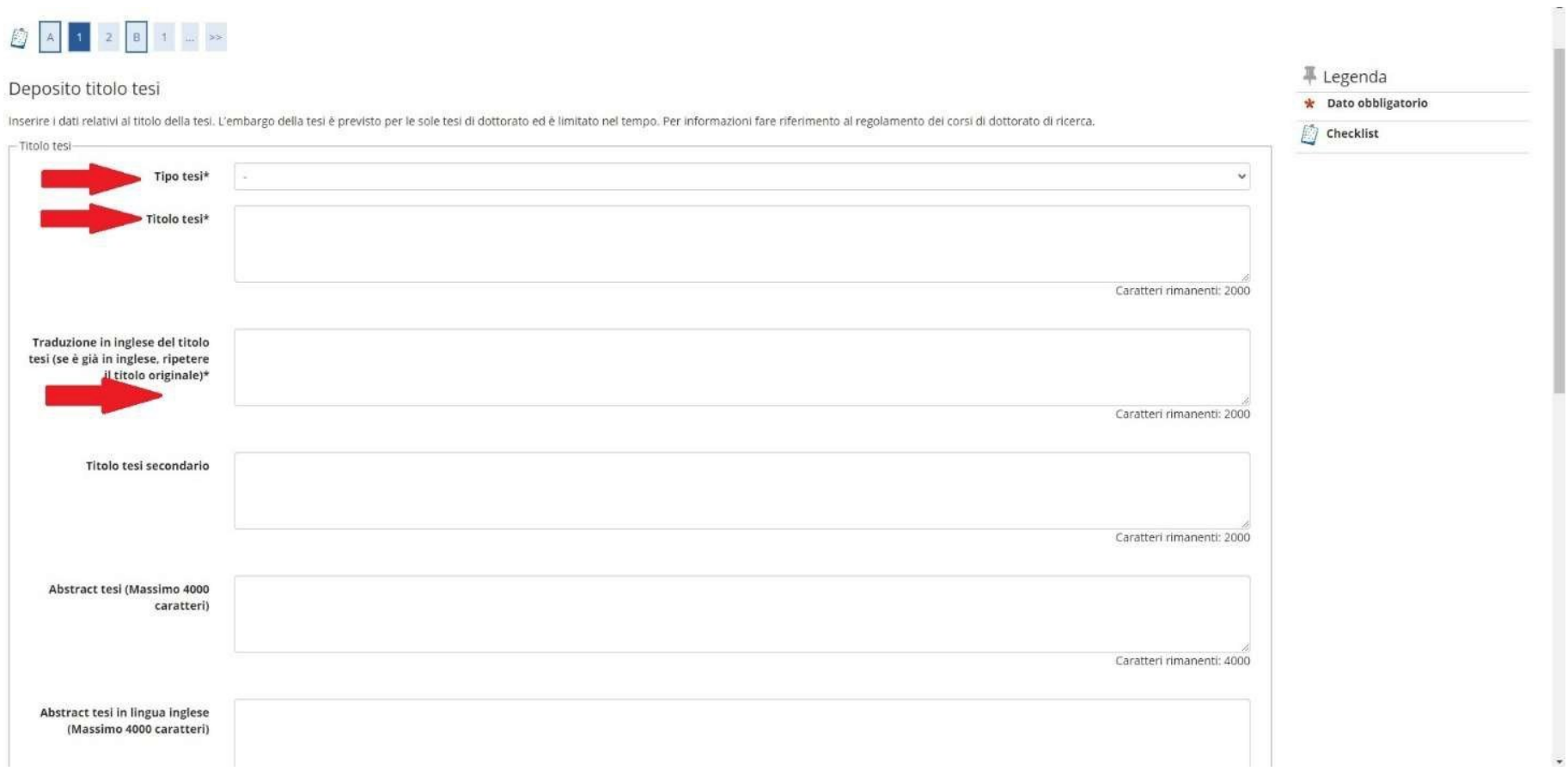

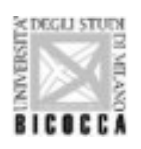

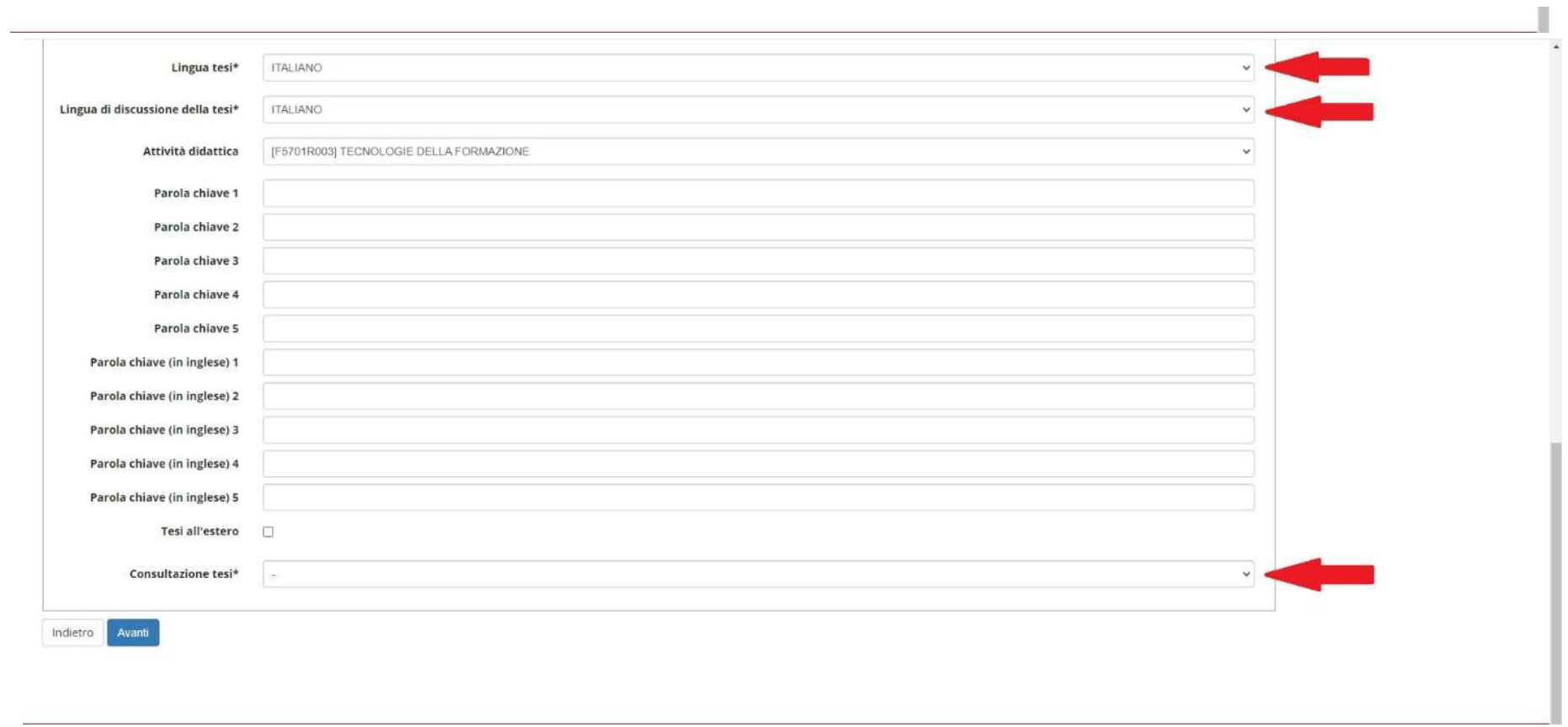

Infine, cliccare su "Avanti"

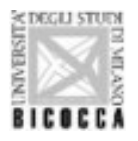

Nella schermata a seguire, cliccare su "Aggiungi" per il "Primo relatore"

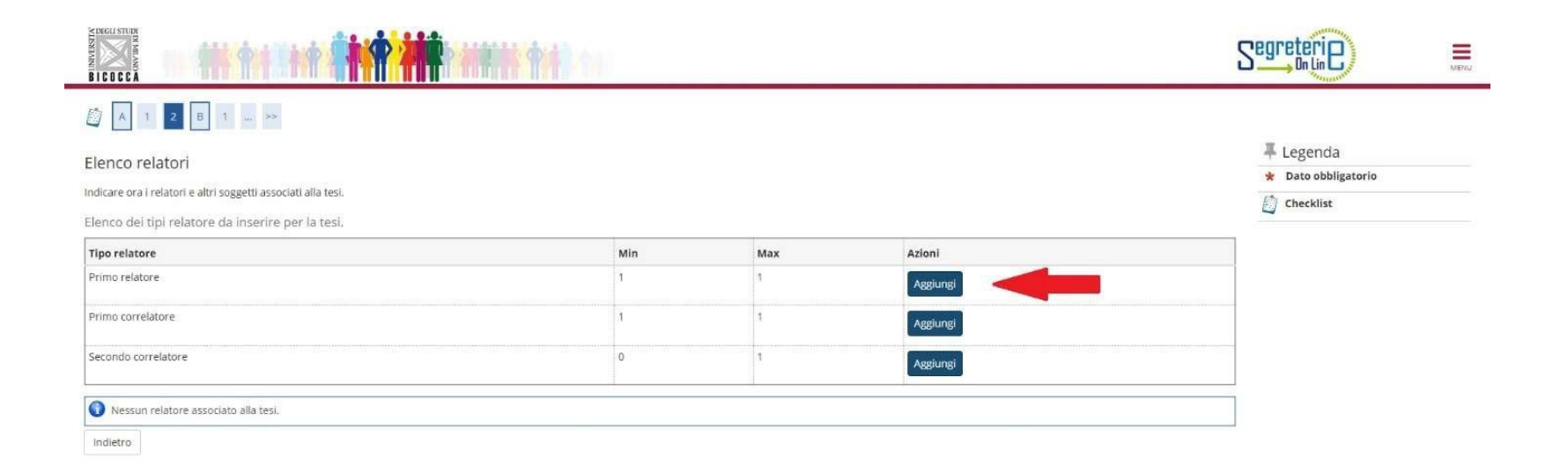

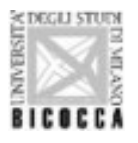

Comparirà il nome del relatore con cui si è già concordata la tesi/relazione finale. Selezionare "Avanti"

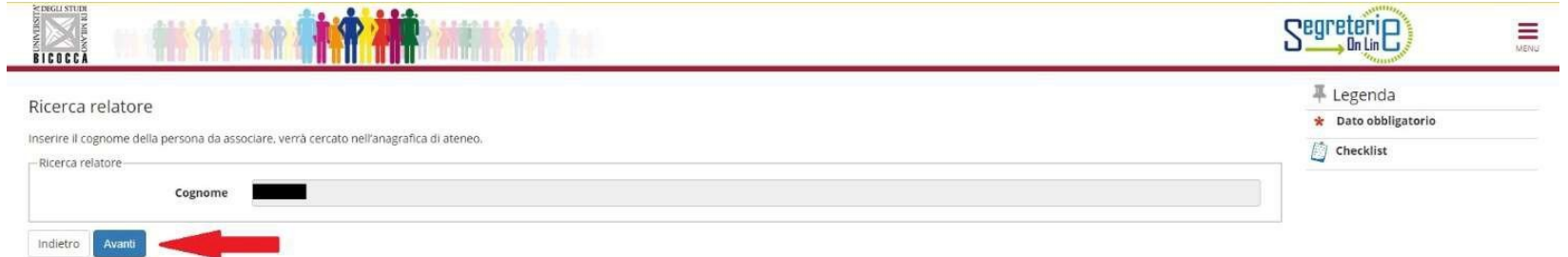

Selezionare il docente e cliccare su "Avanti"

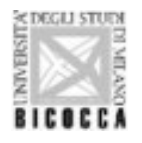

Indietro

Avanti

#### UNIVERSITÀ DEGLI STUDI DI MILANO-BICOCCA

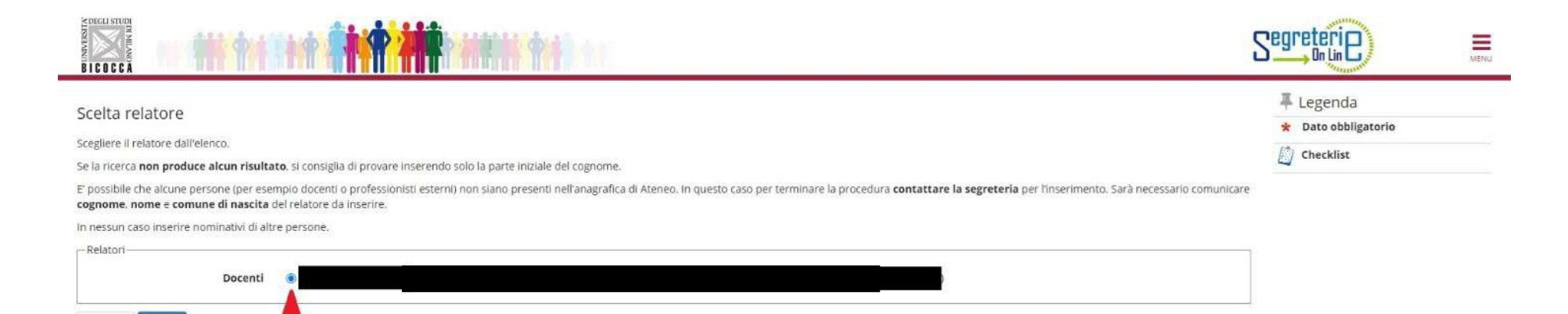

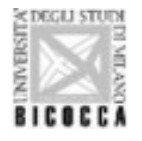

Il sistema riconduce alla schermata "Elenco relatori". Selezionare il Correlatore, cliccando su "Aggiungi" (solamente per studenti di corsi di Laurea Magistrale o Laurea Specialistica o Laurea Ante Riforma)

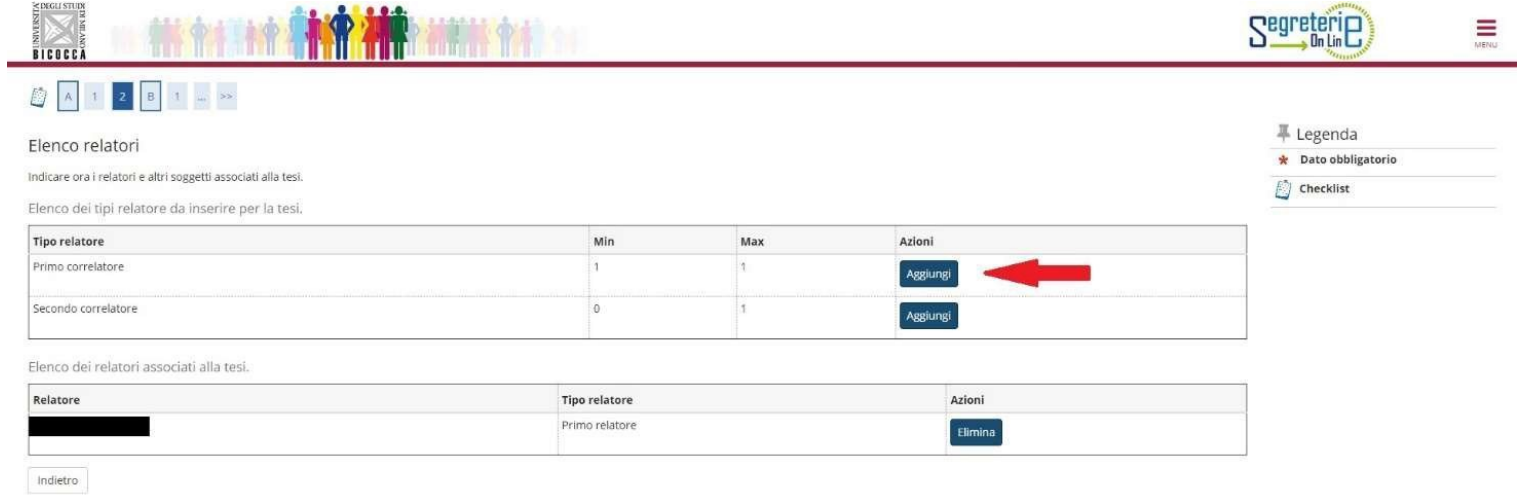

Digitare il cognome del Correlatore

Selezionare il docente e cliccare su Avanti. Se il docente non risulta presente in elenco, scrivere all'Ufficio Gestione Carriere.

Relatore e correlatore saranno in elenco. Cliccare su "Avanti"

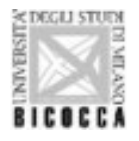

Cliccare su "Completa tesi" per confermare l'assegnazione della tesi/elaborato finale.

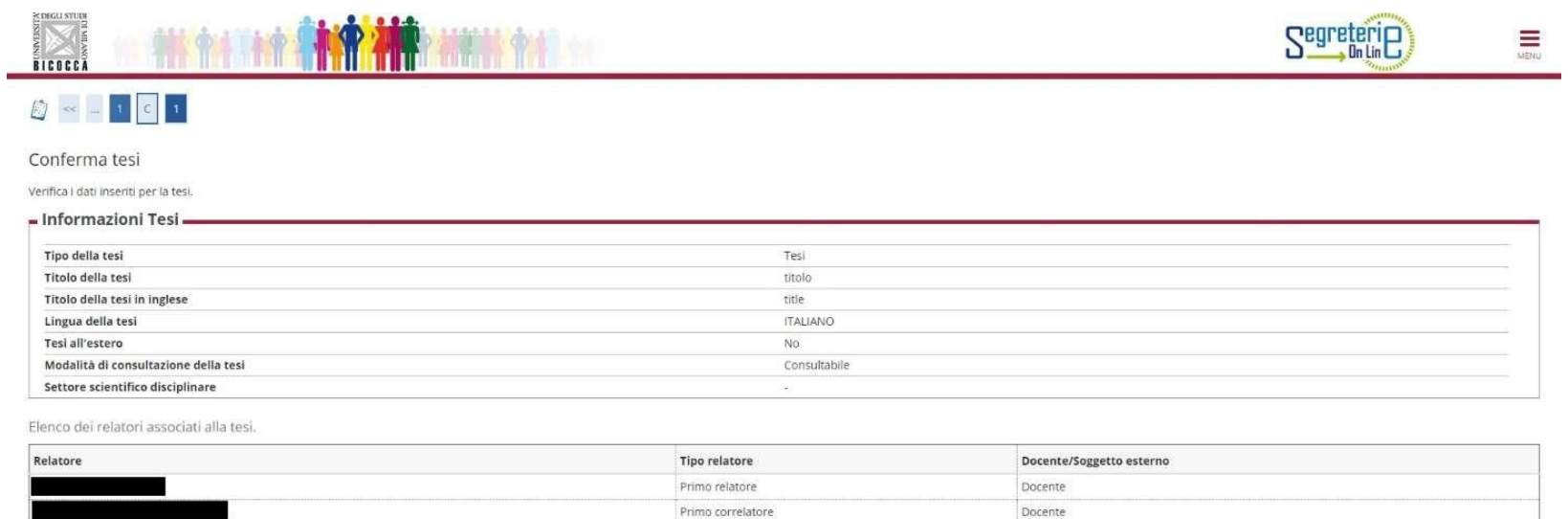

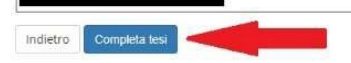

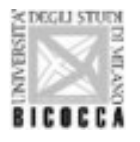

Nel caso si rendesse necessario, il laureando/a potrà annullare l'accettazione della scelta da parte del docente (maschera Gestione Tesi, pulsante Annulla)

Dopo il tempo necessario e concordato con relatore per la stesura della tesi/elaborato finale, il docente relatore approverà in via definitiva la tesi/relazione finale, modificando nel caso di accordo in tal senso, il titolo della tesi (sia in italiano che in **inglese).**

Una volta terminata la procedura con l'approvazione del relatore, il titolo tesi non sarà più modificabile.

È ora possibile presentare domanda di laurea.

#### **ATTENZIONE: l'approvazione dell'elaborato avverrà in una fase successiva.**